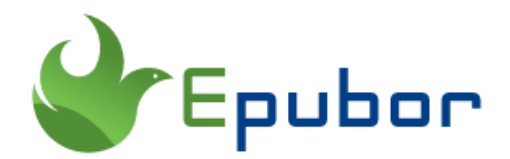

## **How to Find Kindle Email Address**

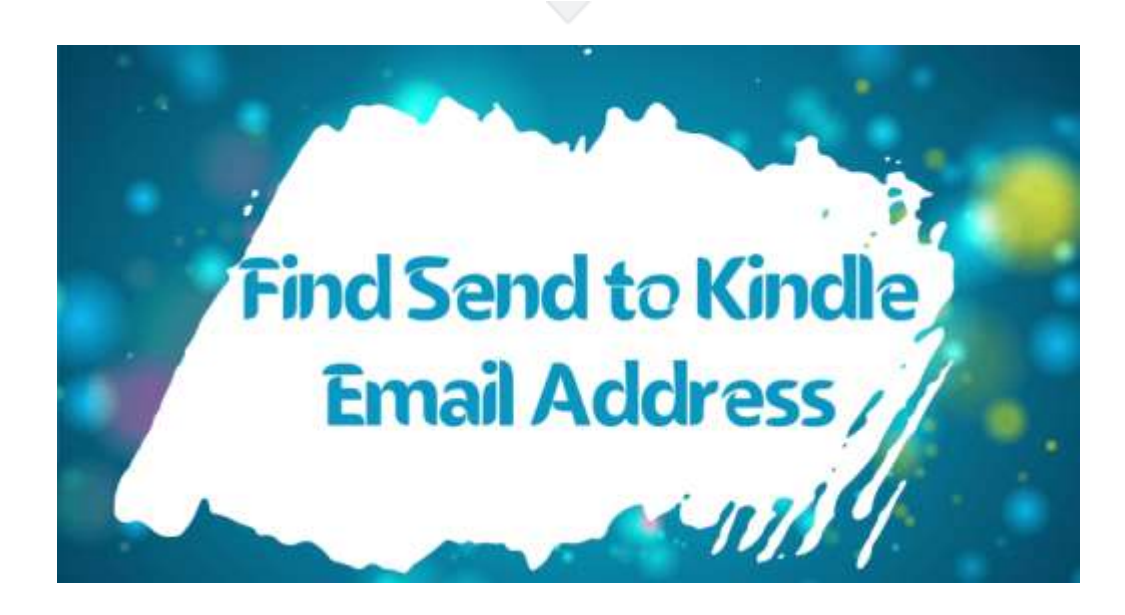

## **1. What is your send to kindle email address?**

Kindle email address, short for Send to Kindle email address, is a unique address that you can use to send your own ebooks to your kindle devices or kindle apps.

Tips for Sent to Kindle email address

- Tip 1: It's automatically generated when you register a new device or app.
- Tip 2: Each device has a unique Kindle email address.
- Tip 3: You are allowed to change your Kindle email address.

To use the Send-to-kindle feature, the first step is to find your send to kindle email address. In the following parts, I will share different methods of finding kindle email address. So keep reading to learn more.

### **2. How to find Kindle email address from Amazon website?**

### **1. Find send to kindle email address for Kindle device**

**Step 1.** To find your Send-to-Kindle e-mail address, visit the Manage your [Devices page](https://www.amazon.com/hz/mycd/digital-console/alldevices) at **Manage your Content and Device**. And then you'll see all your Amazon devices and Amazon apps installed on devices.

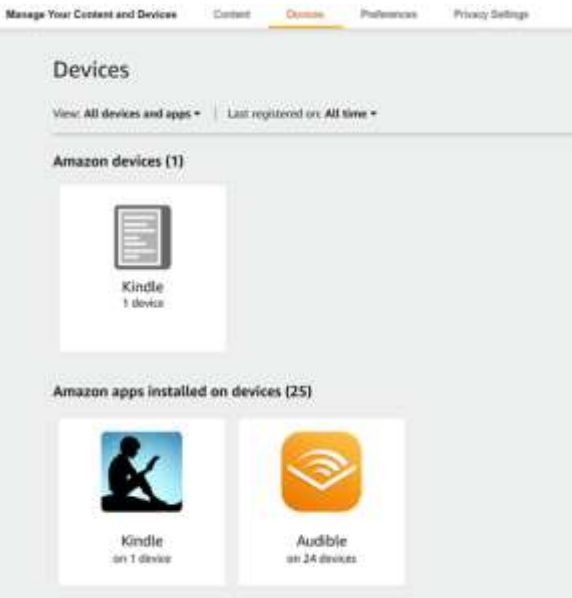

**Step 2.** Just click the Kindle device and click the "Kindle device name" in the pop-up window.

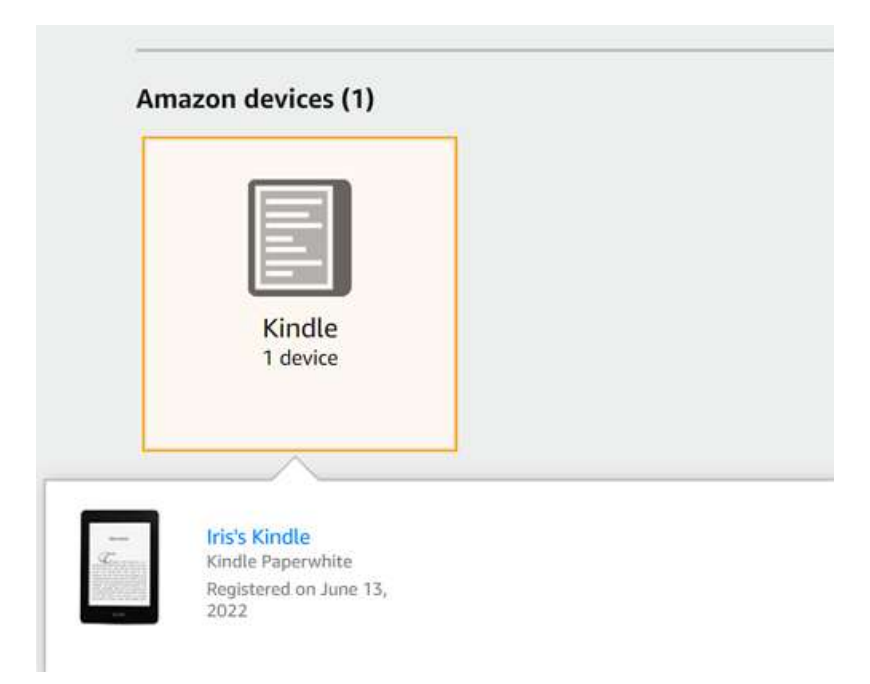

**Step 3.** Then you'll see a device summary of your kindle. The email address for your kindle is located under Kindle name.

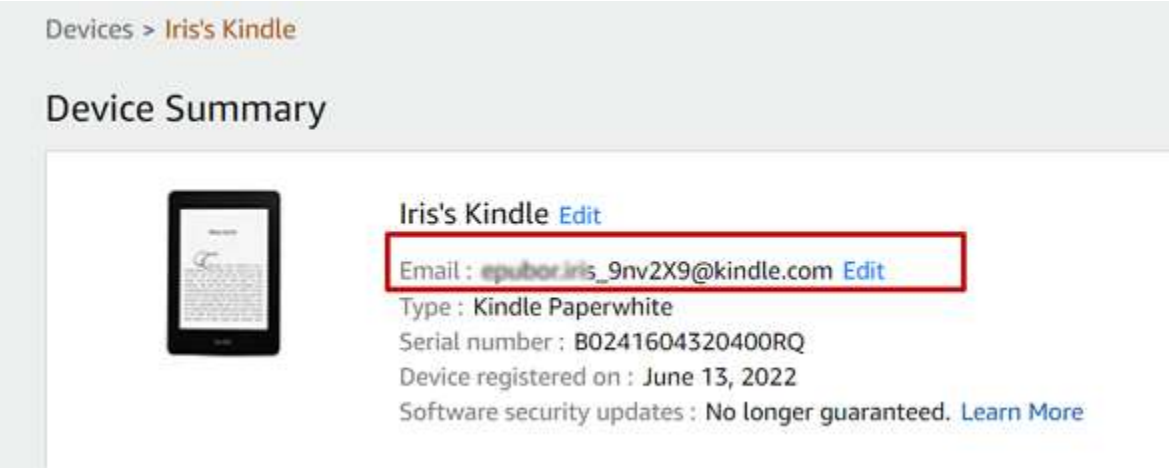

Find send to kindle email address for your kindle fire tablet is exactly the same as the above steps.

### **2. Find Kindle email address for Kindle for Android/iOS**

The steps for finding kindle email address for kindle app for Android/iOS is almost the same as the above steps, but with a slightly difference.

**Step 1.** Still visit the [Manage your Devices page](https://www.amazon.com/hz/mycd/digital-console/alldevices) at **Manage your Content and Device**. This time focus on "Amazon apps installed on devices".

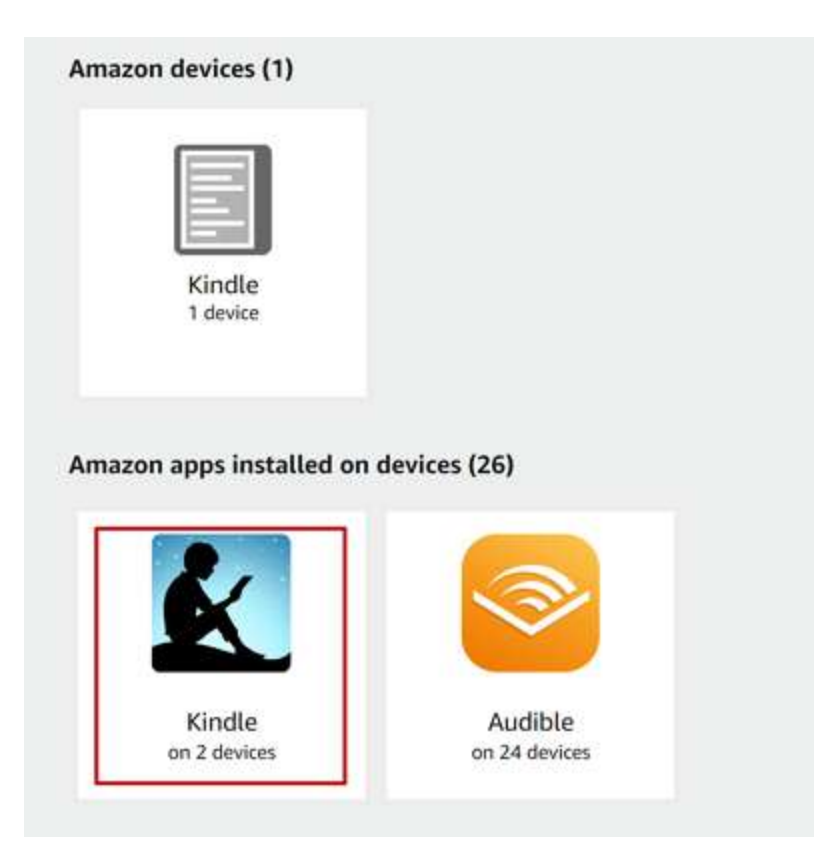

**Step 2.** Click the Kindle app icon and you will be redirect to a new page. Here you'll see all apps that installed on devices and an email address associated with the Kindle app just below the app's name as the below picture.

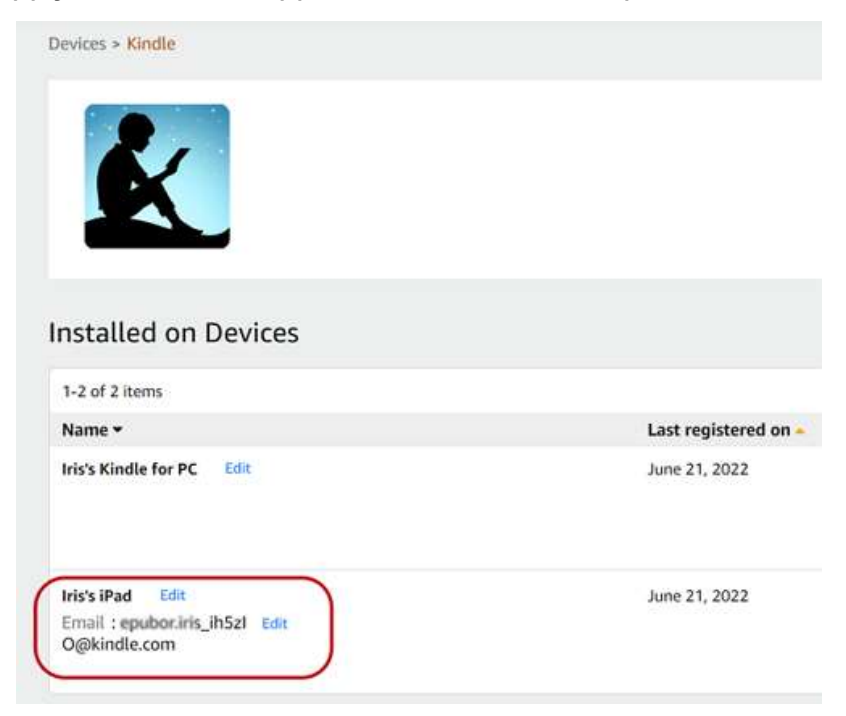

#### **3. Find send-to-kindle email at one place**

The above methods will teach you how to find kindle email address separately. If you have multiple kindle devices and apps that are register with the same Amazon account and want to find the kindle email address at one time, follow the blow steps.

**Step 1.** Go to the ["Preference"](https://www.amazon.com/hz/mycd/myx#/home/settings/payment) tab at "Manage Your Content and Devices".

**Step 2.** Scroll download the "Personal Document Settings" section. Under the "Send-to-Kindle Email Settings" part, you'll see all your send to kindle email address and your kindle device name.

#### Send-to-Kindle E-Mail Settings You can e-mail personal documents to the following Kindle(s) using the e-mail addresses shown. Learn more Name E-mail address Iris's Kindle equibor in the Senator Colorade.com Iris's iPad **Example 20** and a complete a complete a complete a complete a complete a complete a complete a complete and a complete a complete a complete a complete a complete a complete a complete a complete a complete and complete a

By using this method, you can find your kindle email address for kindle eink devices, kindle fire, and kindle for Android/iOS devices. However, this is not the only way to find your send to kindle email address. You can also find kindle email address on your kindle devices.

### **3. How to find Kindle email address on Kindle devices or in Kindle apps?**

Now let's just learn how to find kindle email address on Kindle device.

#### **1. Find kindle email address on Kindle paperwhite & kindle fire**

### **Find Kindle email address on Kindle paperwhite**

**Step 1.** Tap the more action button at the top right corner and then tap "Settings".

**Step 2.** Tap "Device Options".

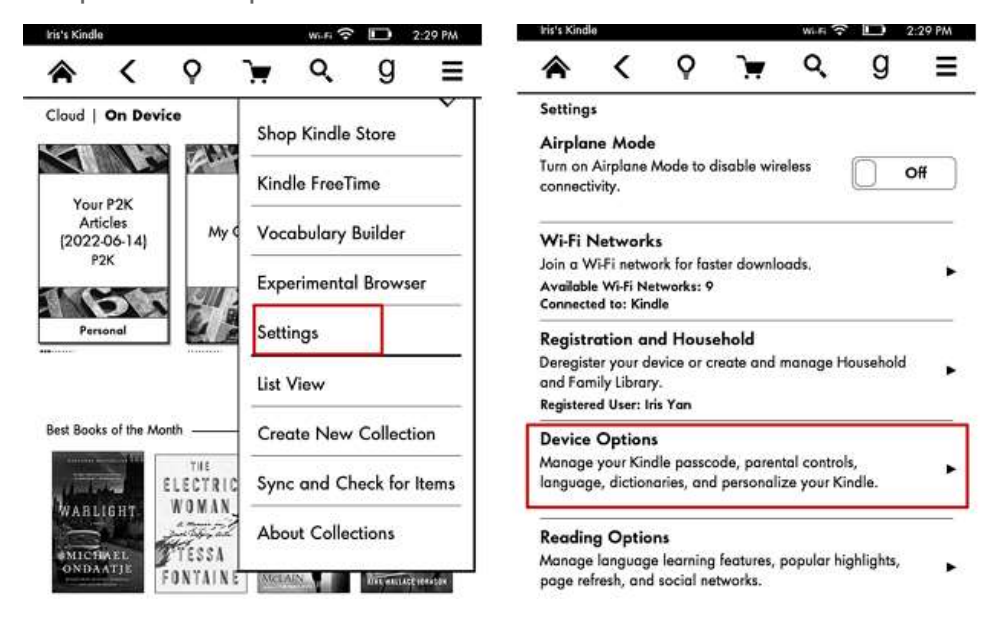

**Step 3.** Tap "Personalize your kindle".

**Step 4.** Then you can find the "Send-to-Kindle" Email address at the end of this page.

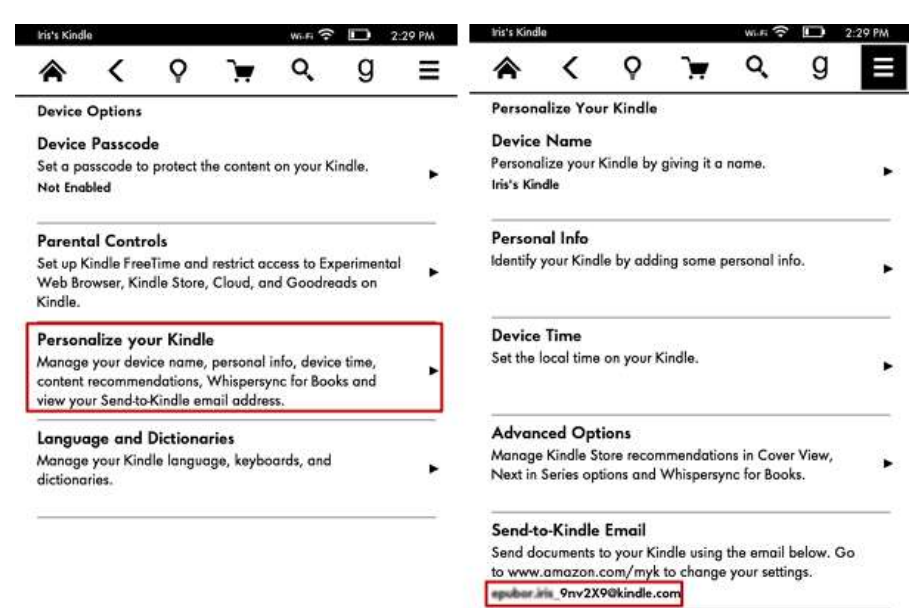

#### **2. Find send to kindle email address on kindle fire**

**Step 1.** Swipe down from the top of kindle fire to show settings option.

**Step 2.** Tap "Settings" option and then "My Account".

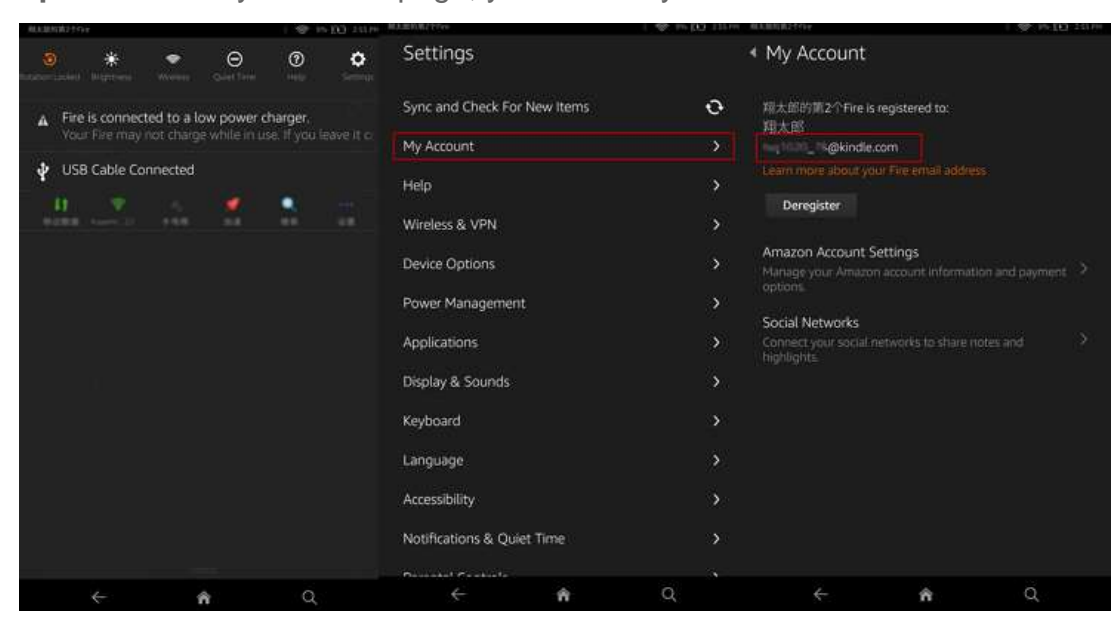

**Step 3.** Under "My Account" page, you will see your kindle email address.

#### **2. Find kindle email address on Kindle app for Android/iOS**

Finding send-to-kindle email address on android or iOS device is almost the same. So I will take kindle for iOS as an example.

**Step 1.** Launch Kindle app for iOS, then tap "More" at the bottom right of your screen. Then tap "Settings" button in the next page.

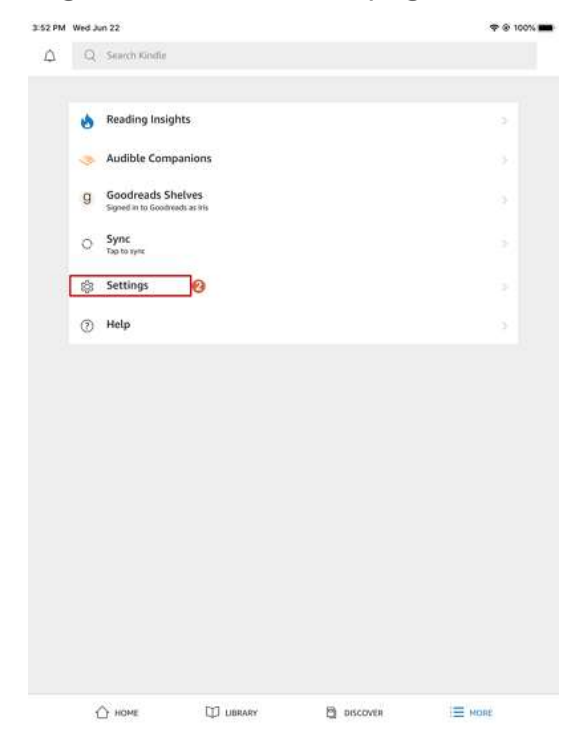

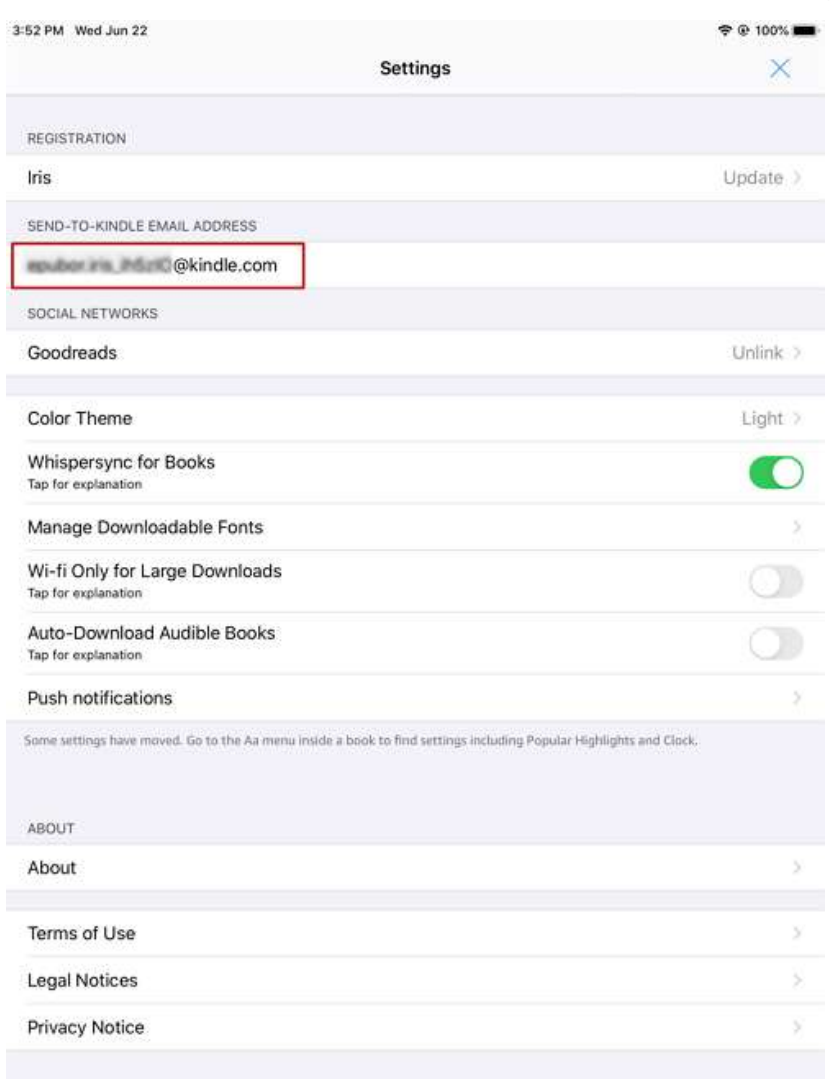

**Step 2.** Now you can view the send-to-kindle email address in this page.

### **4. How to send ebooks/documents to kindle email?**

Before sending your ebooks to kindle email, please make sure they are kindle device or apps supported format. Let's look at what are send-to-kindle supported file types.

#### **Send-to-kindle supported file type**

- Microsoft Word (.DOC, .DOCX)
- HTML (.HTML, .HTM)
- $\cdot$  RTF (.RTF)
- JPEG (.JPEG, .JPG)
- EPUB (.epub)
- GIF (.GIF)
- PNG (.PNG)
- BMP (.BMP)
- PDF (.PDF)
- MOBI Format (.MOBI, .AZW) Does not support the most up-to-date Kindle features for documents.

#### **What if my ebooks are not kindle supported?**

It is common case that we purchase ebooks from different ebook vendors other than Amazon kindle. Anyway, the ebooks are using the different drm schemes. The drm will prevent us from sending ebooks to kindle email successfully. Here [Epubor Ultimate](https://www.epubor.com/ultimate.html) is highly recommended as it can remove drm from kindle, kobo, google play and kobo books easily. Learn [how to remove drm from ebooks](https://www.epubor.com/best-drm-removal-tool-for-ebooks.html) with **Epubor Ultimate**.

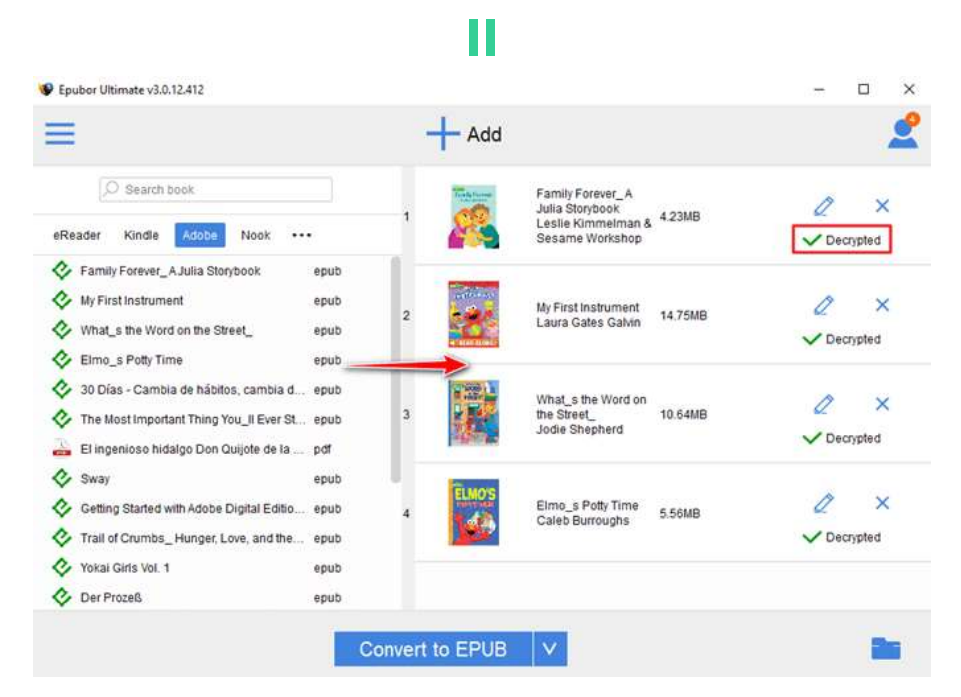

### **Download Epubor Ultimate for free:**

#### **Steps to send ebooks to kindle email address**

Now your ebooks are ready for sending, but how to do it? Follow the steps below.

**Step 1.** Add a new approved email address.

To prevent spam, your device will only receive files from the following e-mail addresses you have authorized. So go to "Preference" tab under **["Manage Your](https://www.epubor.com/To%20prevent%20spam,%20your%20device%20will%20only%20receive%20files%20from%20the%20following%20e-mail%20addresses%20you%20have%20authorized.)  [Content and Devices"](https://www.epubor.com/To%20prevent%20spam,%20your%20device%20will%20only%20receive%20files%20from%20the%20following%20e-mail%20addresses%20you%20have%20authorized.)**.

Scroll download to "Personal Document Settings", click "Add a new approved email address"unter the "Approved Personal Document E-mail List" section. And then fill in the email address that you will use to send your ebooks to kindle email address.

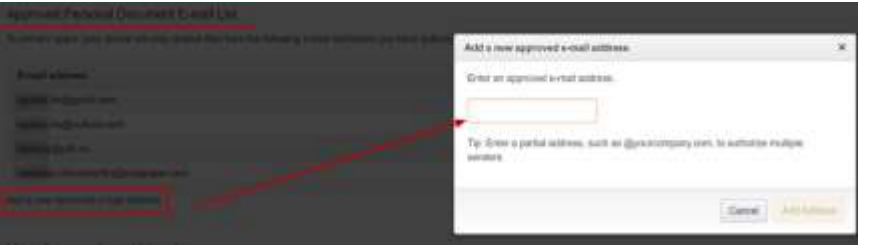

**Step 2.** Open your email box, compose a new email message, fill your send-tokindle email address, attach the ebooks and then click on "Send" button.

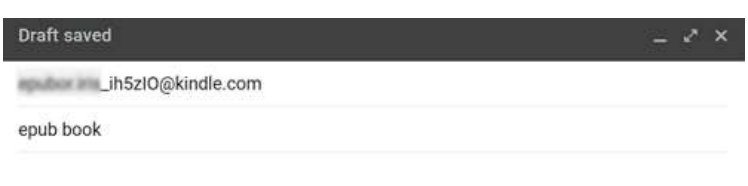

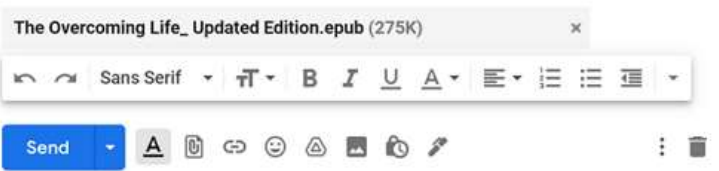

**Step 3.** Now go to your kindle or kindle app, you should be able to access the ebook in your kindle library on your Amazon Kindle device or the Kindle app.

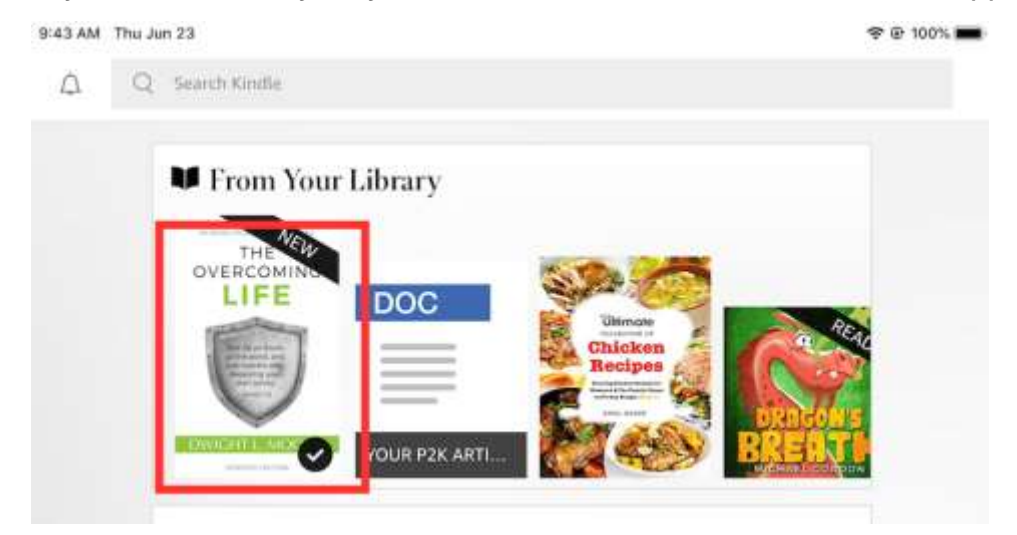

# *<u><sup>29</sup> Frequently Asked Questions</u>*

**Q: How many documents can you send in one email?** 

A: You can process up to 25 books in a single email using the "Send-to-Kindle" email address.

#### **Q: What's the biggest file size of all attachments?**

A: The combined file size of the attachment you send to your kindle email address should be less than 50MB. Of course, you can zip them to zip or rar file, and later the Amazon service will unpack them for you.

**Q: Can I change the kindle email address?**

A: Yes, Amazon allows you to change your Kindle email address. Go to "Manage Your Contents and Devices">>"Preferences">>"Personal Document Settings">>"Send-to-Kindle E-Mail Settings". Click the "Edit" button to change

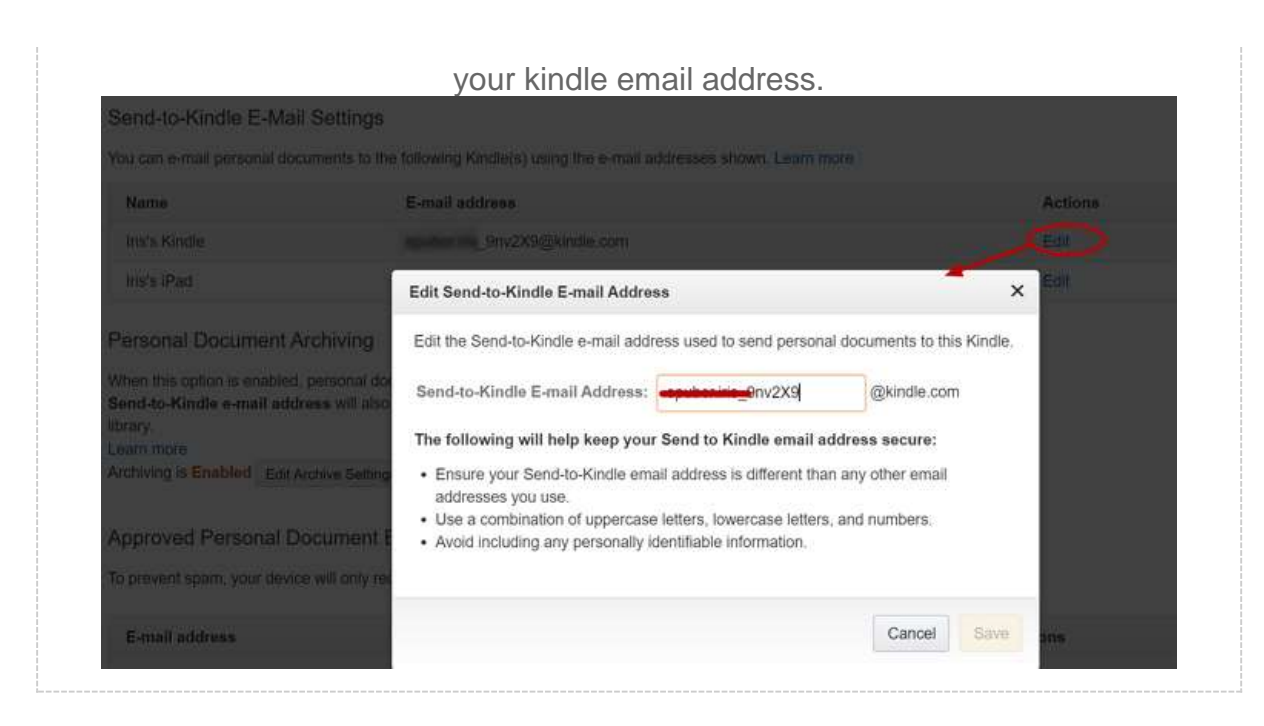

This PDF is generated upon https://www.epubor.com/how-to-find-kindle-emailaddress.html, and the original author is [Epubor.](https://www.epubor.com/)